# **BAB III**

## **METODE PENELITIAN**

### **3.1 Desain Penelitian**

Tujuan dari penelitian ini ialah untuk mengetahui efektivitas metode *Market Place Activity* dalam menciptakan pembelajaran PAI yang menyenangkan di Sekolah Menengah Atas. Oleh karenanya pendekatan yang digunakan dalam penelitian ini ialah pendekatan kuantitatif. Pendekatan kuantitatif merupakan sebuah pendekatan yang bertujuan untuk mengolah serta menelaah data dalam bentuk angka-angka. Pendekatan ini berusaha untuk melukiskan, menginterpretasikan, serta menguji keterkaitan antar variabel dengan memanfaatkan analisis statistik (Ardiansyah et al., 2023).

Kemudian, metode penelitian yang dipakai dalam penelitian ini adalah metode eksperimen-kuasi dengan desain *Non-equivalent Control Group Design*. Dalam desain ini terdapat satu kelompok yang diberikan perlakuan dan satu kelompok lain yang bertindak sebagai kelompok kontrol (yang tidak menerima perlakuan) (Abraham & Supriyati, 2022). Dua kelompok tersebut mendapatkan *pretest* dan juga *posttest*. *Pretest* dilakukan sebelum diberikan perlakuan dan *posttest* dilakukan setelah diberikan perlakuan. *Pretest* dan *posttest* memiliki istilah lain yakni *prerespond* dan *postrespond* jika instrumen yang diberikan adalah berupa angket (Isnawan, 2020).

Dalam desain ini juga, kelompok tidak ditentukan secara random atau acak. Desain ini juga dikenal dengan istilah *Untreated Control Group Design with Pretest and Posttest* (Abraham & Supriyati, 2022). Dalam penelitian pendidikan, desain ini merupakan desain yang kerap digunakan. Berikut pola rancangan dari desain *Non-Equivalent Control Group Design* (Isnawan, 2020):

> Kelas Eksperimen : O\_\_\_\_\_\_X\_\_\_\_\_\_O Kelas Kontrol : O\_\_\_\_\_\_\_\_\_\_\_\_\_\_\_O

Gambar 3.1 Desain *Untreated Control Group Design with Pretest and Posttest*

Dalam konteks ini, O dapat berarti tahap *prerespond* atau *postrespond*, sedangkan X mengacu pada penggunaan suatu metode pembelajaran yang ingin diuji dampaknya dan seberapa efektif variabel aktif dalam mempengaruhi variabel

**Rizki Akbar Perdana, 2023**

*EFEKTIVITAS METODE MARKET PLACE ACTIVITY DALAM MENCIPTAKAN PEMBELAJARAN PAI YANG MENYENANGKAN DI SMA* **Universitas Pendidikan Indonesia | repository.upi.edu | perpustakaan.upi.edu**

atribut (Isnawan, 2020). Pemilihan desain ini didasarkan atas tujuan peneliti dalam melihat efektivitas metode *Market Place Activity* (variabel aktif) yang berpengaruh terhadap pembelajaran PAI dengan terciptanya pembelajaran yang menyenangkan (variabel atribut).

## **3.2 Partisipan dan Tempat Penelitian**

Penelitian ini dilaksanakan di salah satu Sekolah Menengah Atas Swasta di Kota Bandung, Jawa Barat. Penelitian ini dilakukan pada semester genap tahun ajaran 2022/2023.

Penelitian ini dimulai pada tanggal 2 Mei 2023 sampai dengan 29 Mei 2023 dengan jumlah pertemuan sebanyak lima pertemuan. Pertemuan pertama dimulai pada tanggal 5 dan 8 Mei 2023. Pada tanggal 5 Mei 2023 dilakukan *pretest* di jam pertama di kelas kontrol. Dua jam pelajaran berikutnya peneliti melakukan pembelajaran sebagaimana yang biasa guru PAI di SMA tersebut lakukan yakni dengan menggunakan metode pembelajaran konvensional berupa ceramah-tanya jawab. Pada tanggal 8 Mei 2023 dilakukan *pretest* di jam pertama pada kelas eksperimen. Dua jam berikutnya peneliti memperkenalkan dan melaksanakan pembelajaran PAI dengan menggunakan metode *Market Place Activity*. Kemudian untuk pertemuan kedua hingga pertemuan kelima berlangsung dari tanggal 12 Mei 2023 sampai dengan tanggal 29 Mei 2023. Pada jangka waktu tersebut peneliti melakukan perlakuan di kelas eksperimen adalah sebanyak lima kali yaitu pada tanggal 8, 15, 22 (2 kali), dan 29 Mei 2023. Pada tanggal 22 Mei 2023, peneliti melakukan negosiasi dengan salah satu guru mata pelajaran yang materinya sudah semua tersampaikan, sehingga peneliti mendapatkan tambahan waktu untuk melakukan perlakukan. Oleh karenanya di tanggal 22 Mei 2023 perlakuan dilakukan sebanyak dua kali sehingga total perlakuan adalah lima kali. Untuk *posttest* baik di kelas eksperimen maupun kelas kontrol dilakukan pada saat jam pertemuan terakhir di pertemuan kelima pada masing-masing kelas.

### **3.3 Populasi dan Sampel**

Populasi dari penelitian ini adalah semua siswa muslim yang mengikuti pembelajaran PAI kelas X SMA di salah satu Sekolah Menengah Atas Swasta di Kota Bandung pada tahun ajaran 2022/2023 dengan jumlah siswa adalah sebanyak 243 siswa. Anggota populasi dapat dilihat pada tabel berikut.

| No. | <b>Kelas</b>  | <b>Jenis Kelamin</b> |           | Jumlah |
|-----|---------------|----------------------|-----------|--------|
|     |               | Laki-laki            | Perempuan |        |
| 1.  | X MIPA 1      | 10                   | 20        | 30     |
| 2.  | X MIPA 2      | 10                   | 20        | 30     |
| 3.  | X MIPA 3      | 18                   | 20        | 38     |
| 4.  | X MIPA 4      | 17                   | 20        | 37     |
| 5.  | $X$ IPS 1     | 15                   | 19        | 34     |
| 6.  | $X$ IPS $2$   | 20                   | 20        | 40     |
| 7.  | $X$ IPS 3     | 14                   | 20        | 34     |
|     | <b>Jumlah</b> | 104                  | 139       | 243    |

Tabel 3. 1 Populasi Penelitian

Kemudian untuk sampel dari penelitian ini diambil peserta didik kelas X IPS 1 yang peneliti gunakan sebagai kelas eksperimen dan siswa kelas X IPS 3 yang peneliti gunakan sebagai kelas kontrol. Penetapan sampel ini didasarkan pada kesamaan jumlah peserta didik, jurusan, serta observasi dan pengamatan langsung yang pernah peneliti lakukan terhadap suasana pembelajaran di kelas ketika peneliti melakukan PPLSP (Program Pengenalan Lapangan Satuan Pendidikan) pada tahun 2022 di salah satu Sekolah Menengah Atas Swasta di Kota Bandung. Berikut tabel anggota sampel penelitian.

| No. | <b>Kelas</b> | Kelompok   | Jumlah |
|-----|--------------|------------|--------|
|     | $X$ IPS 1    | Eksperimen | 34     |
|     | $X$ IPS 3    | Kontrol    | 34     |
|     | Jumlah       |            |        |

Tabel 3. 2 Anggota Sampel Penelitian

### **3.4 Instrumen Penelitian**

Instrumen penelitian yang digunakan peneliti adalah angket. Angket ini berfokus pada pembelajaran yang menyenangkan saat pembelajaran PAI. Angket ini asalnya berisi 53 item kemudian menjadi 40 item dikarenakan sudah diuji validitas dan reliabilitasnya melalui penilaian ahli dan uji coba instrumen di lapangan. Angket pembelajaran yang menyenangkan ini dipakai untuk melihat seberapa efektif metode *Market Place Activity* dalam menciptakan pembelajaran PAI yang menyenangkan. Angket atau kuesioner adalah suatu alat pengumpul data yang dilakukan dengan cara menyebarkan item-item pertanyaan/pernyataan kepada responden (Situmorang & Purba, 2019).

Dalam penelitian ini, responden diminta untuk mengisi angket berupa kuesioner tertutup dengan pilihan jawaban yang telah disediakan. Kuesioner tersebut menggunakan skala *Likert* untuk mengukur sikap siswa. Skala *Likert* terdiri dari dua jenis pertanyaan/pernyataan, yaitu item positif untuk mengukur persepsi positif dan item negatif untuk mengukur persepsi negatif. Siswa hanya perlu memilih jawaban yang paling sesuai dengan pandangan mereka dari pilihan jawaban yang diberikan. Angket pembelajaran yang menyenangkan ini didasarkan pada teori yang dikembangkan oleh Indrawati dan Wawan Setiawan yang mengatakan bahwa ada beberapa indikator suatu pembelajaran itu menyenangkan yang diantaranya adalah: (1). Suasana pembelajaran yang rileks, bebas dari tekanan, dan aman bagi peserta didik, (2). Suasana pembelajaran yang membangkitkan minat belajar dan adanya keterlibatan atau perhatian penuh pada diri peserta didik, (3). Suasana pembelajaran yang menarik, perhatian peserta didik tercurahkan, dan lingkungan belajar yang menarik, (4). Peserta didik bersemangat, memiliki perasaan gembira, dan konsentrasi yang tinggi saat pembelajaran. Kisi-kisi angket pembelajaran yang menyenangkan bisa dilihat pada lampiran.

Langkah berikutnya ialah merangkai komponen-komponen pernyataan yang dijabarkan dari indikator. Pernyataan-pernyataan tersebut dipaparkan dalam dua variasi yakni ungkapan yang bersifat positif (+) dan ungkapan yang bersifat negatif (-). Kemudian, disediakan juga opsi jawaban dengan menggunakan skala *Likert*. Hal ini memberikan kesempatan bagi responden untuk mengekspresikan tingkat persetujuan mereka dengan pilihan Sangat Sesuai (SS), Sesuai (S), Tidak Sesuai (TS), dan Sangat Tidak Sesuai (STS). Berikut merupakan tabel skor yang diterapkan dalam penelitian ini:

Tabel 3. 3 Anggota Sampel Penelitian

| ltem | <b>Skor Opsi Jawaban</b> |
|------|--------------------------|

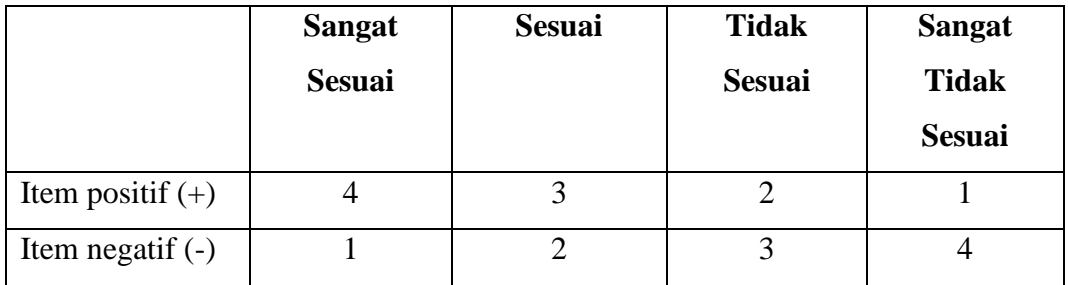

Berikut merupakan langkah-langkah peneliti dalam mengembangkan instrumen penelitian angket ini.

- 1. Tahapan awal yang dilakukan peneliti adalah merangkai pernyataanpernyataan positif dan negatif instrumen penelitian. Setelah itu, hasil dari penyusunan item-item tersebut dikonsultasikan kepada kedua dosen pembimbing agar diberikan masukan terkait angket tersebut.
- 2. Jika kedua dosen pembimbing telah memberikan masukan dan persetujuan, maka langkah berikutnya yang peneliti lakukan adalah menguji instrumen tersebut lebih lanjut kepada dua orang ahli di bidang Pendidikan Agama Islam. Pengujian ini dinamakan dengan *Judgement Expert*. Kedua ahli tersebut adalah Dr. Agus Fakhruddin, M.Pd., dan Mokh. Iman Firmansyah, S.Pd.I., M.Ag.
- 3. Kemudian, instrumen akan diuji coba validitas dan reliabilitasnya. Angket ini disebar kepada peserta didik yang bukan bagian dari kelas eksperimen maupun kelas kontrol di tempat penelitian yang peneliti hendak jalankan. Kelas tersebut diantaranya adalah kelas X MIPA 1, X MIPA 2, X MIPA 3, X MIPA 4 dan X IPS 2 di salah satu Sekolah Menengah Atas Swasta di Kota Bandung dengan jumlah responden sebanyak 162 siswa.

Dalam penelitian ini, validitas instrumen diuji dengan korelasi menggunakan Microsoft Excel dan koefisien korelasi Pearson di perangkat lunak SPSS versi 29.

### **3.4.1 Uji Validitas**

Uji validitas digunakan untuk mengevaluasi keabsahan atau kevalidan setiap item. Dalam penelitian ini, sebanyak 162 responden berpartisipasi dalam uji coba instrumen angket. Untuk menentukan validitas setiap item, dilakukan perbandingan antara nilai rhitung dengan nilai rtabel. Dengan jumlah responden sebanyak 162 siswa, sehingga nilai  $r_{\text{table}}$  yang dipakai adalah  $N = 160$  dengan tingkat signifikansi 1% sebesar 0,203 dan tingkat signifikansi 5% sebesar 0,155. Apabila nilai rhitung lebih dari nilai rtabel, maka item tersebut akan dianggap valid. Namun jika rhitung kurang dari rtabel maka item tersebut akan dianggap tidak valid atau invalid. Berikut ini adalah langkah-langkah pengujian menggunakan perangkat lunak Microsoft Excel dan SPSS versi 29:

- Microsoft Excel
- 1. Dimulai dengan membuka *worksheet* Microsoft Excel.
- 2. Selanjutnya adalah mengubah jawaban dari para responden ke dalam bentuk skor sesuai dengan panduan penskoran yang tertera pada tabel.
- 3. Kemudian gunakan fitur "*find and select*" untuk mempermudah langkah pengubahan jawaban menjadi skor.
- 4. Klik "*find*" kemudian klik "*replace all*"
- 5. Setelah itu, lakukan perhitungan untuk mendapatkan skor total  $(X_t)$  dari setiap jawaban responden.
- 6. Kemudian hitung nilai korelasi setiap item menggunakan rumus *CORREL*(*array1;array2*) dengan *array1* adalah jumlah skor per item dan *array 2* adalah jumlah skor total dari responden.

Di bawah ini merupakan hasil perhitungan menggunakan Microsoft Excel terkait item instrumen angket pembelajaran yang menyenangkan:

| <b>Item</b>    | <b>Rhitung</b> | Tingkat sig 1% | Tingkat sig 5% |
|----------------|----------------|----------------|----------------|
|                |                | (0.203)        | (0.155)        |
| 1              | 0.232          | Valid          | Valid          |
| $\overline{2}$ | 0.508          | Valid          | Valid          |
| 3              | 0.660          | Valid          | Valid          |
| $\overline{4}$ | 0.350          | Valid          | Valid          |
| 5              | 0.489          | Valid          | Valid          |
| 6              | 0.692          | Valid          | Valid          |
| 7              | 0.337          | Valid          | Valid          |
| 8              | 0.466          | Valid          | Valid          |
| 9              | 0.456          | Valid          | Valid          |
| 10             | 0.484          | Valid          | Valid          |
| 11             | 0.755          | Valid          | Valid          |

Tabel 3. 4 Tabel Hasil Uji Validitas menggunakan Microsoft Excel

**Rizki Akbar Perdana, 2023**

*EFEKTIVITAS METODE MARKET PLACE ACTIVITY DALAM MENCIPTAKAN PEMBELAJARAN PAI YANG MENYENANGKAN DI SMA*

**Universitas Pendidikan Indonesia | repository.upi.edu | perpustakaan.upi.edu**

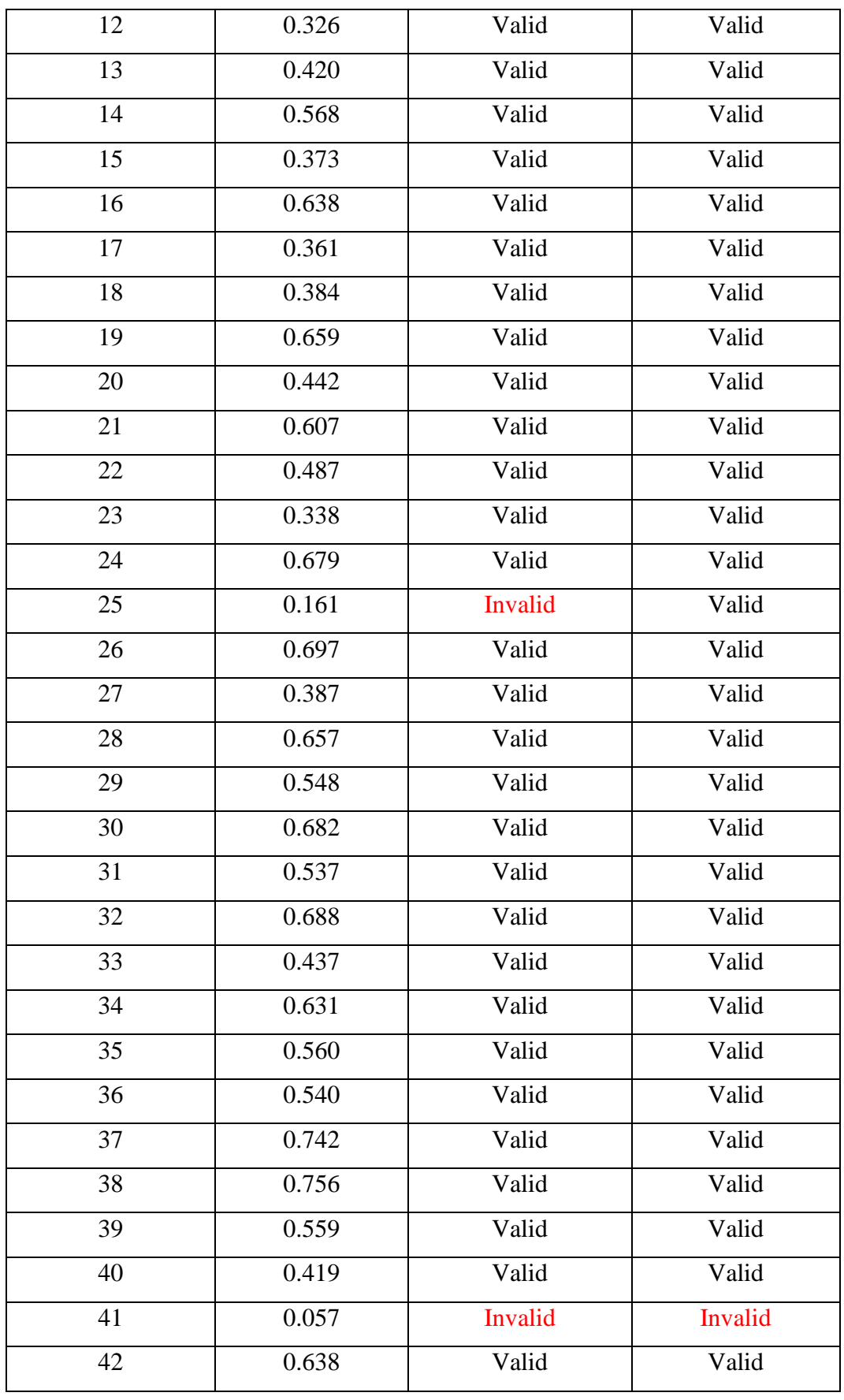

**Rizki Akbar Perdana, 2023** *EFEKTIVITAS METODE MARKET PLACE ACTIVITY DALAM MENCIPTAKAN PEMBELAJARAN PAI YANG MENYENANGKAN DI SMA* **Universitas Pendidikan Indonesia | repository.upi.edu | perpustakaan.upi.edu**

- SPSS versi 29
- 1. Buka terlebih dahulu *worksheet* di perangkat lunak SPSS versi 29
- 2. Kemudian klik bagian "*Variable View*" dan masukan formula untuk variabel yang diinginkan
- 3. Setelah itu klik bagian "*Data View*" dan salin data variabel yang telah diubah menjadi angka
- 4. Klik menu "*Analyze*"
- 5. Kemudian klik "*Correlate*"
- 6. Setelah itu klik "*Bivariate Correlation*"
- 7. Pilih semua variabel yang akan dikorelasikan
- 8. Centang "*Correlation Coefficients Pearson"*
- 9. Pilih opsi "*Two-tailed"*
- 10. Centang "*Flag Significant Correlation"*
- 11. Klik "*OK*" untuk mengeksekusi analisis korelasi

Setelah menjalani serangkaian uji validitas dengan memanfaatkan perangkat lunak SPSS versi 29 dengan total item sebanyak 42 butir diperoleh bahwa ada sebanyak 41 butir item yang valid pada tingkat signifikansi 5% dan 40 butir item yang valid pada tingkat signifikansi 1%. Hasilnya sama dengan yang ada pada tabel menggunakan perhitungan Microsoft Excel.

## **3.4.2 Uji Reliabilitas**

Uji reliabilitas instrumen penelitian adalah suatu proses pengujian yang bertujuan untuk menilai sejauh mana konsistensi dari setiap pertanyaan yang ada dalam instrumen penelitian. Jika instrumen tersebut reliabel, maka data yang dihasilkannya pun menjadi lebih dapat dipercaya. Reliabilitas mengindikasikan tingkat konsistensi suatu instrumen. Oleh karenanya instrumen yang reliabel dapat diandalkan dan dapat dipercaya. Pengujian reliabilitas yang digunakan adalah dengan teknik *Alfa Cronbach*. Teknik ini dilakukan untuk jenis data interval/essay (Sugiyono, 2019). Berikut rumusnya:

$$
r_i = \left(\frac{k}{k-1}\right) \left(1 - \frac{\sum s_i^2}{s_i^2}\right)
$$

Gambar 3.2 Rumus Alfa Cronbach

Dimana:

**Rizki Akbar Perdana, 2023** *EFEKTIVITAS METODE MARKET PLACE ACTIVITY DALAM MENCIPTAKAN PEMBELAJARAN PAI YANG MENYENANGKAN DI SMA* **Universitas Pendidikan Indonesia | repository.upi.edu | perpustakaan.upi.edu**

- $r_i$  = reliabilitas instrumen
- $k =$ banyaknya butir pernyataan
- $\sum_{i=1}^{\infty}$  $=$  jumlah varians butir
- $s<sub>t</sub><sup>2</sup>$  $=$  varians total

Hasil uji reliabilitas instrumen akan dikelompokkan berdasarkan kategori koefisien reliabilitas yang telah ditetapkan oleh Guilford (Kurino, 2015) pada tabel berikut.

| <b>Koefisien Reliabilitas</b> | Kategori                                    |
|-------------------------------|---------------------------------------------|
| 0,90 < 1,00                   | Reliabilitas sangat tinggi                  |
| 0,70 < 0,90                   | Reliabilitas tinggi                         |
| 0,40 < 0,70                   | Reliabilitas sedang                         |
| 0,20 < 0,40                   | Reliabilitas Rendah                         |
| Kurang dari 0,20              | Reliabilitas sangat rendah (tidak reliabel) |

Tabel 3. 5 Kategori Koefisien Reliabilitas

Uji reliabilitas ini peneliti lakukan dengan menggunakan perangkat lunak SPSS versi 29. Item yang dimasukkan ke uji reliabilitas ini merupakan item yang valid saja. Cara untuk melakukan uji reliabilitasnya adalah sebagai berikut:

- 1. Pertama klik menu *Analyze*
- 2. Kemudian klik *Scale*
- 3. Setelah itu klik *Reliability Analysis*
- 4. Input item seluruh item yang valid pada taraf signifikansi 1%
- 5. Pilih model *Alpha*
- 6. Terakhir klik *OK*.

Berdasarkan analisis tersebut maka diperolehlah koefisien reliabilitas sebagai berikut.

Tabel 3. 6 Hasil Uji Reliabilitas menggunakan SPSS v.29

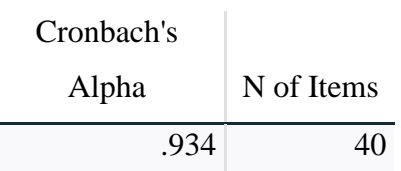

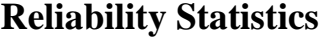

Berdasarkan keterangan di atas, maka instrumen tersebut reliabel dengan tingkat reliabilitas sangat tinggi.

### **3.5 Prosedur Penelitian**

Ada beberapa tahapan yang dijalankan dalam penelitian ini. Tahap pertama merupakan tahap awal penelitian kemudian dilanjutkan dengan tahap pelaksanaan penelitian, dan diakhiri dengan tahap akhir penelitian.

### **3.5.1 Tahap Awal Penelitian**

Pada fase awal penelitian, peneliti menyusun terlebih dahulu proposal penelitian sebagai rencana peneliti dalam memecahkan masalah yang berkaitan dengan pembelajaran PAI. Kemudian setelah itu melakukan seminar proposal penelitian. Di samping itu juga, peneliti juga meminta saran, pendapat, dan bimbingan kepada kedua dosen pembimbing skripsi terkait topik penelitian yang hendak peneliti teliti. Setelah masukan diberikan, peneliti melakukan beberapa revisi terhadap topik penelitian. Kemudian langkah berikutnya adalah melakukan penyempurnaan di Bab I, Bab II, dan Bab III.

Sambil menyusun perbaikan di Bab I, Bab II, dan Bab III, peneliti juga merancang instrumen penelitian dalam bentuk kuesioner. Setelah itu, peneliti meminta masukan, saran, dan bimbingan kepada kedua dosen pembimbing skripsi terkait angket yang telah dibuat. Kemudian peneliti memperbaiki instrumen penelitian denga pertimbangan dari kedua dosen pembimbing skripsi. Untuk memperkuat validitas instrumen yang telah peneliti buat maka peneliti meminta izin kepada dua ahli di bidang Pendidikan Agama Islam untuk dilakukannya penelian ahli dalam rangka mengevaluasi angket yang telah dibuat peneliti. Selanjutnya, peneliti melakukan revisi terkait instrumen penelitian atas masukan dari kedua ahli.

Setelah memperbaiki instrumen penelitian, dilanjutkan dengan uji coba untuk mengukur validitas dan reliabilitas instrumen penelitian. Uji coba dilakukan di Sekolah Menengah Atas yang peneliti jadikan sebagai tempat penelitian atas saran dari dosen pembimbing skripsi I. Sebelum uji coba dilakukan, peneliti meminta izin terlebih dahulu dengan melampirkan surat izin melakukan penelitian kepada pihak sekolah dan guru PAI di sekolah tersebut untuk melakukan uji coba instrumen penelitian. Uji coba angket ini hanya disebarkan ke kelas yang bukan bagian dari kelas eksperimen dan kelas kontrol yang telah peneliti tentukan.

### **3.5.2 Tahap Pelaksanaan Penelitian**

Pada tahap ini dilaksankanlah penelitian yakni dengan mengumpulkan data di lapangan. Di tahap ini peneliti mengawali dengan melaksanakan *pretest* dari angket yang telah teruji validitas dan reliabilitasnya ke kelas yang menjadi sampel penelitian yaitu kelas X IPS 1 sebagai kelompok eksperimen dan kelas X IPS 3 sebagai kelompok kontrol. Tujuan dari *pretest* ini adalah untuk mengetahui suasana pembelajaran PAI yang dirasakan siswa sebelum diberikannya perlakuan bagi kelas eksperimen. Item angket yang diberikan adalah sebanyak 40 butir.

Setelah diberikan *pretest*, peneliti melakukan pembelajaran di dua kelas tersebut. Di kelas eksperimen, peneliti menggunakan metode *Market Place Activity* ketika pembelajaran PAI dalam jangka waktu lima pertemuan. Sedangkan di kelas kontrol tidak diberikan perlakuan sehingga metode pembelajaran yang digunakan ketika pembelajaran PAI adalah metode konvensional berupa ceramah dan tanya jawab dalam rentang waktu selama empat pertemuan.

Setelah perlakuan diberikan ke kelas eksperimen dan proses pembelajaran juga dilakukan di kelas kontrol, peneliti melaksanakan *posttest* ke dua kelas tersebut untuk mengetahui kondisi pembelajaran PAI setelah diberikannya perlakuan ke kelas eksperimen.

## **3.5.3 Tahap Akhir Penelitian**

Pada tahap akhir penelitian, peneliti melakukan pengolahan dan penganalisisan data terhadap hasil *prestest* dan *posttest*. Dari hasil pengolahan data tersebut, peneliti menyimpulkan jawaban atas permasalahan penelitian. Setelah itu, peneliti juga memberikan rekomendasi terkait kekurangan yang menjadi hambatan selama pelaksanaan penelitian.

#### **3.6 Analisis Data**

#### **3.6.1 Statistik Deskriptif**

Penggunaan statistik deskriptif yang dipakai oleh peneliti dalam tahapan analisis data ini untuk adalah untuk mengetahui gambaran atau keteranganketerangan mengenai data, keadaan, atau fenomena dari sampel yang telah peneliti kumpulkan yaitu berupa skor pembelajaran PAI yang menyenangkan. Teknik analisis ini berperan dalam memberikan penjelasan tentang kondisi, gejala, atau permasalahan yang diamati (Nasution, 2017). Teknik analisis ini juga berfungsi dalam pengorganisasian dan analisis data dengan tujuan menyajikan gambaran yang sistematis, singkat, dan jelas mengenai hal yang diteliti sehingga memungkinkan untuk mengambil kesimpulan atau interpretasi yang tepat (Sholikhah, 2016).

Untuk menetukan standar skor pembelajaran yang menyenangkan, peneliti menggunakan langkah-langkah yang disusun oleh (Azwar, 2003) sebagai berikut:

- 1. Menentukan skor minimum berdasarkan pada bobot terendah dengan formula "jumlah item dikalikan dengan bobot terendah". Jumlah item yang digunakan adalah sebanyak 40 butir dan bobot terendahnya adalah 1. Sehingga skor minimumnya adalah  $40 \times 1 = 40$ .
- 2. Menentukan skor maksimum berdasarkan pada bobot tertinggi dengan formula "jumlah item dikalikan dengan bobot tertinggi". Sehingga diperoleh skor maksimum adalah  $40 \times 4 = 160$ .
- 3. Mencari luas jarak sebaran dengan formula "skor maksimum dikurangi skor minimum". Sehingga diperoleh luas jarak sebaran sebesar 160 – 40 = 120.
- 4. Menentukan standar deviasi  $(a)$  dengan formula "luas jarak sebaran dibagi 6". Sehingga diperoleh standar deviasi sebesar 120 : 6 = 20.
- 5. Menentukan mean teoritis  $(\mu)$  dengan formula "skor minimum dikalikan 3". Sehingga diperoleh mean teoritisnya sebesar  $40 \times 3 = 120$

Setelah melakukan serangkaian perhitungan skor pembelajaran yang menyenangkan, langkah selanjutnya adalah memasukannya ke dalam formula dengan tiga kategorisasi sebagai berikut.

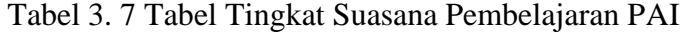

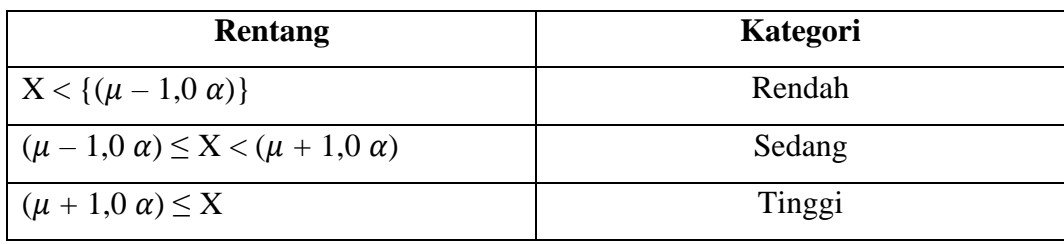

Keterangan:

 $X =$ Skor total setiap item

 $\mu$  = Mean teoritis

 $\alpha$  = Standar deviasi

Berikut ini adalah hasil dari perhitungan pengelompokan kategori pembelajaran yang menyenangkan berdasarkan tabel di atas.

| Rentang                               | Kategori | Skor                  |
|---------------------------------------|----------|-----------------------|
| $X < \{(120 - 1, 0 (20))\}$           | Rendah   | X < 100               |
| $(120-1,0(20)) \le X < (120+1,0(20))$ | Sedang   | $100 \leq X <$<br>140 |
|                                       |          |                       |
| $(120 + 1, 0(20)) \le X$              | Tinggi   | 140 < X               |

Tabel 3. 8 Kategori Skor Suasana Pembelajaran PAI

Berdasarkan tabel di atas, maka dapat ditarik kesimpulan bahwa siswa dengan skor yang kurang dari 100 masuk ke dalam kategori rendah yang berarti pembelajaran PAI cenderung tidak menyenangkan atau menjenuhkan baginya. Kemudian bagi siswa yang memperoleh skor diantara atau sama dengan 100 – 140 masuk ke dalam kategori sedang yang artinya pembelajaran PAI cenderung cukup menyenangkan baginya. Kemudian untuk siswa yang mendapatkan skor di atas/sama dengan 140 maka berada pada kategori tinggi yang artinya adalah pembelajaran PAI sangat menyenangkan baginya (Azwar, 2012).

Langkah selanjutnya yang dilakukan dalam analisis data ini adalah terkait persentase jawaban responden di setiap item pada empat indikator yang telah disebutkan sebelumnya. Hal pertama yang dilakukan adalah menghitung persentase responden dengan tujuan untuk mengetahui deskrispi mengenai masing-masing item indikator. Formula perhitungannya adalah "frekuensi jumlah responden pada setiap item dibagi dengan jumlah total responden". Setelah proses perhitungan selesai, hasil persentase setiap item ditafsirkan berdasarkan kategori di bawah ini (Pramswari, 2016).

| <b>Persentase</b> | Kategori       |
|-------------------|----------------|
| Jawaban           |                |
| $P = 0%$          | Tak seorangpun |
| $0\% < P < 25\%$  | Sebagian Kecil |
| $25\% < P < 50\%$ | Hampir         |
|                   | Setengahnya    |

Tabel 3. 9 Kriteria Persentase Respons Siswa

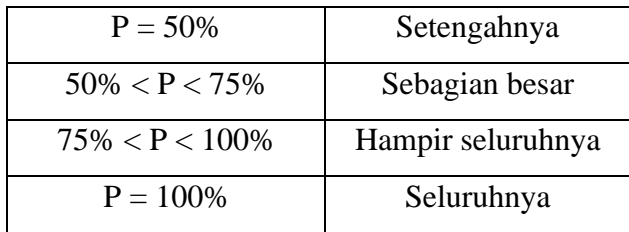

## **3.6.2 Analisis Data Gain Ternormalisasi**

Tujuan peneliti menggunakan analisis data gain ternormalisasi atau disebut juga dengan *Normalized Gain (N-Gain)* adalah untuk melihat peningkatan nilai *pretest* dan *postest* di kelas yang mendapatkan perlakuan yakni kelas eksperimen. Analisis *N-Gain* merupakan perbandingan antara skor gain asli yang didapatkan siswa dengan skor gain maksimum (skor tertinggi yang mungkin didapatkan siswa). Untuk menghitung skor gain, maka dilakukan beberapa langkah berkut.

a. Menghitung *Normalized Gain (N-Gain)* dengan memakai formula berikut.

 $N Gain = \frac{skor\ posttest - skor\ pretest}{skor\ ideal - skor\ pretest}$ 

Gambar 3.3 Formula N-Gain

Sumber: (Hake, 2002)

b. Mengkategorikan skor Gain sebagai berikut.

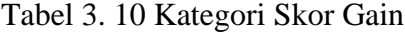

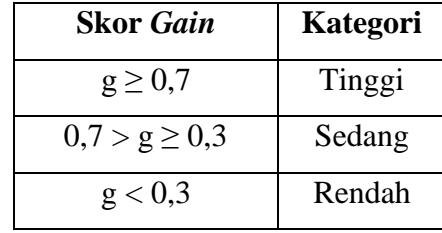

Sumber: (Meltzer, 2002)

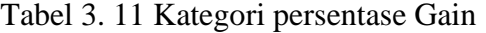

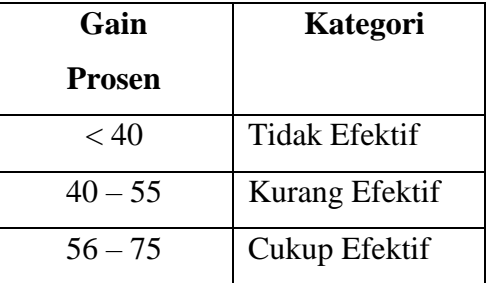

**Rizki Akbar Perdana, 2023** *EFEKTIVITAS METODE MARKET PLACE ACTIVITY DALAM MENCIPTAKAN PEMBELAJARAN PAI YANG MENYENANGKAN DI SMA* **Universitas Pendidikan Indonesia | repository.upi.edu | perpustakaan.upi.edu**

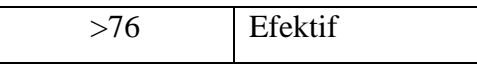

Sumber: (Nashiroh et al., 2020)

## **3.6.3 Statistik Inferensial**

Tujuan dari statistik inferensial adalah untuk memperkirakan parameter dan melakukan uji hipotesis dari suatu penelitian. Hal tersebut dilakukan dengan maksud untuk menarik kesimpulan suatu hasil penelitian (Rangkuti, 2017). Analisis statistik yang digunakan peneliti ini bertujuan untuk melihat apakah ada signifikansi terkait kondisi atau suasana pembelajaran yang menyenangkan di kelas kontrol dan kelas eksperimen, juga untuk mengetahui signifikansi efek pengimplementasian metode *Market Place Activity* dalam menciptakan pembelajaran PAI yang menyenangkan dan berprestasi di kelas yang mendapatkan perlakuan.

## **3.6.3.1 Uji Prasyarat**

Dalam statistik inferensial ini terdapat yang namanya uji prasyarat. Uji prasyarat berfungsi untuk memperoleh hasil yang diinginkan atau hampir mencerminkan realita. Uji ini juga digunakan untuk melihat kelayakan suatu data untuk dianalisis atau tidak. Setelah dilakukannya uji prasyarat ini, maka uji hipotesis dapat dijalankan (Misbahuddin & Hasan, 2013). Uji prasyarat terdiri dari dua bagian yakni uji normalitas dan uji homogenitas.

## **3.6.3.1.1 Uji Normalitas**

Uji normalitas merupakan suatu prosedur analisis statistik yang bertujuan untuk menilai distribusi data pada suatu kelompok data atau variabel guna menentukan normal atau tidaknya distribusi data tersebut (Fahmeyzan et al., 2018). Uji normalitas merupakan syarat atau asumsi dari berbagai uji parametrik. Jika kenormalan distribusi data tersebut terpenuhi maka dilakukanlah analisis statistika parametrik (Quraisy, 2020). Namun jika kenormalan distribusi data tidak terpenuhi atau berdistribusi secara tidak normal, maka uji bedanya dilakukan melalui analisis statistika nonparametrik (Siregar, 2014). Jika sebaran data berdistribusi dengan normal maka uji beda yang digunakan adalah uji *Independent Samples T-Test*. Namun, jika sebaran data tidak berdistribusi dengan normal maka uji beda yang digunakan adalah *Mann-Whitney U-Test* (Sugiyono, 2013). Untuk menilai suatu

**Rizki Akbar Perdana, 2023**

data itu berdistribusi secara normal atau tidak, maka cara yang dilakukan adalah dengan mengkomparasikan nilai signifikansi uji normalitas dengan nilai probabilitas 0,05. Apabila nilai signifikansi lebih dari 0,05, maka dapat diasumsikan bahwa data berdistribusi dengan normal. Namun, apabila nilai signifikansinya kurang dari 0,05, maka dapat diasumsikan bahwa data tidak berdistribusi secara normal.

Dikarenakan banyaknya sampel lebih dari 50 orang, maka uji normalitas yang digunakan adalah dengan uji *Kolmogorov-Smirnov*. Uji normalitas ini bisa dilakukan dengan bantuan perangkat lunak SPSS versi 29. Berikut langkah dalam uji normalitas dengan uji *Kolmogorov-Smirnov*.

- 1. Hal yang pertama dilakukan adalah dengan membuka *worksheet* di SPSS versi 29.
- 2. Kemudian pilih menu "*Variable View*" dan isi variabel dengan skor *pretest* atau *posttest* dan data kelas yang menjadi sampel.
- 3. Setelah itu klik bagian "*Data View*" dan masukan data ke masing-masing variabel dengan menyalin data tersebut.
- 4. Kemudian klik "*Analyze*".
- 5. Setelah itu klik "*Descriptive Statistics*".
- 6. Kemudian klik "*Explore*".
- *7.* Setelah itu isi bagian "*Dependent List"* dengan memasukan data nilai *pretest* atau *posttest.*
- 8. Kemudian isi "*Factor List"* dengan memasukan data kelompok kelas (eksperimen dan kontrol).
- 9. Setelah itu klik bagian "*Plots*".
- 10. Kemudian centang "*Normality Plots with Test*".
- 11. Klik *Continue* kemudian *OK*.

## **3.6.3.1.2 Uji Homogenitas**

Untuk menentukan suatu sampel itu memiliki sebaran data yang seragam atau tidak, maka digunakanlah uji homogenitas (Cahyaningsih & Roektiningroem, 2018). Apabila ditemukan bahwa varians data tidak homogen (seragam), maka uji *Anova* dan uji *Independent Samples T-Test* tidak bisa dijalankan (Siregar, 2014).

Data yang variansnya homogen dapat diketahui dengan perbandingan nilai signifikansi uji homogenitas dengan nilai probabilitas. Jika nilai signifikansi kurang dari 0,05 maka dapat disimpulkan bahwa terdapat perbedaan varian antara dua atau lebih kelompok data. Namun apabila nilai signifikansi lebih dari 0,05 maka dapat disimpulkan bahwa ada keseragaman varian antara dua atau lebih kelompok data (Sundayana, 2015).

Adapun langkah dalam menguji homogenitas maka dapat dilakukan dengan bantuan perangkat lunak SPPS versi 29 dengan cara berikut.

- 1. Hal pertama yang dilakukan adalah dengam membula *worksheet* di SPSS versi 29.
- 2. Kemudian pilih menu "*Variable View*" dan isi variabel dengan data skor *pretest* atau skor *posttest* dan data kelas yang menjadi sampel.
- 3. Setelah itu klik bagian "*Data View*" dan masukan data ke masing-masing variabel dengan menyalin data tersebut.
- 4. Kemudian klik "*Analyze*".
- 5. Setelah itu klik "*Descriptive Statistics*".
- 6. Kemudian klik "*Explore*".
- *7.* Setelah itu isi "*Dependent List"* dengan memasukan data *pretest* atau *posttest.*
- 8. Kemudian isi "*Factor list"* dengan memasukan data kelompok kelas (eksperimen dan kontrol).
- 9. Setelah itu klik bagian "*Plots*".
- 10. Setelah itu centang "*Power Estimation*" pada bagian "*Spread vs Level with Levene Test".*
- 11. Klik *Continue* kemudian *OK*.

### **3.6.4 Uji Beda**

Setelah terpenuhinya uji normalitas dan homogenitas, maka uji beda yang dapat dilakukan adalah dengan statistik paramterik. Namun, jika uji prasyarat tersebut tidak terpenuhi, maka uji beda menggunakan statistik nonparametrik. Di bawah ini merupakan cara dalam uji beda dengan memakai statistik parametrik dengan menggunakan uji *Independent Samples T-Test* dan nonparametrik dengan menggunakan uji *Mann Whitney U-Test*.

### **3.6.4.1 Uji Independent Samples T-Test**

Uji beda ini bisa dijalankan apabila data pada saat uji normalitas memiliki distribusi data yang normal dan pada saat uji homogenitas persebaran datanya menunjukan keseragaman. Untuk menghitung uji beda dengan memakai *Independent Samples T-test*, maka perlu diformulasikan terlebih dahulu mengenai dugaan sementara atau hipotesisnya. Untuk informasi mengenai kriteria diterima atau ditolaknya  $H_0$  dan  $H_a$  adalah sebagai berikut:

- 1. Jika nilai Sig. (2-tailed) > 0,025, maka  $H_0$  diterima dan  $H_a$  ditolak
- 2. Jika nilai Sig. (2-tailed) <  $0.025$ , maka  $H_0$  ditolak dan  $H_a$  diterima

Ho : tidak ada perbedaan antara skor *posttest* di kelas yang mendapat perlakuan dengan skor *posttest* di kelas kontrol.

Ha : ada perbedaan antara skor *posttest* di kelas yang mendapat perlakuan dengan skor *posttest* di kelas kontrol.

Adapun untuk tafsirannya adalah sebagai berikut.

- Apabila skor *posttest* di kelas yang mendapat perlakuan dengan skor *posttest* di kelas kontrol tidak ada perbedaan yang signifikan, maka H<sub>o</sub> diterima dan H<sup>a</sup> ditolak. Hal ini ditandai dengan nilai signifikansi (2-tailed) lebih dari 0,025.
- Apabila skor *posttest* di kelas yang mendapat perlakuan dengan skor *posttest* di kelas kontrol memiliki perbedaan yang signifikan, maka H<sup>o</sup> ditolak dan H<sup>a</sup> diterima. Hal ini ditandai dengan nilai signifikansi (2-tailed) kurang dari 0,025.

Kemudian, uji *Independent Samples T-Test* ini bisa dijalankan dengan menggunakan bantuan perangkat lunak SPSS versi 29. Berikut beberapa langkah dalam menghitung uji *Independent Samples T-Test*.

- 1. Hal pertama yang dilakukan adalah dengam membula *worksheet* di SPSS versi 29.
- 2. Masukan data yang digunakan pada saat uji normalitas dan homogenitas.
- 3. Kemudian klik bagian "*Analyze*".
- 4. Setelah itu klik "*Compare Means*".
- 5. Kemudian klik "*Independent Sampel T-Test*".
- 6. Setelah itu masukanlah nilai *pretest* atau *posttest* ke dalam bagian "*Test Variabel*".
- 7. Kemudian masukan kelompok kelas ke dalam "*Grouping Variable*".
- 8. Setelah itu klik bagian "*Define Groups"* dan masukan angka 1 dan 2.
- 9. Kemudian klik "*Options"* dan perhatikan "*Confidence Interval Percentage"*nya 95%.
- 10. Setelah itu klik *Continue*, kemudian *OK*.

## **3.6.4.2 Uji Mann Whitney U-Test**

Apabila data yang tersebar tidak normal pada saat uji normalitas, maka uji beda yang dipakai adalah uji *Mann Whitney U-Test*. Uji beda ini berfungsi untuk mengetahui apakah ada perbedaan yang signifikan antara skor *posttest* di kelas kontrol dengan skor *posttest* di kelas yang mendapat perlakuan. Untuk menghitung uji beda dengan memakai *Mann Whitney U-Test*, maka perlu diformulasikan terlebih dahulu mengenai dugaan sementara atau hipotesisnya. Untuk informasi mengenai kriteria diterima atau ditolaknya H<sub>o</sub> dan H<sub>a</sub> adalah sebagai berikut:

- 1. Jika nilai Sig. (2-tailed) > 0,025, maka  $H_0$  diterima dan  $H_a$  ditolak
- 2. Jika nilai Sig. (2-tailed) <  $0.025$ , maka H<sub>0</sub> ditolak dan H<sub>a</sub> diterima

Ho : tidak ada perbedaan antara mean skor *posttest* di kelas yang mendapat perlakuan dengan mean skor *posttest* di kelas kontrol.

Ha : ada perbedaan antara mean skor *posttest* di kelas yang mendapat perlakuan dengan skor mean *posttest* di kelas kontrol.

Adapun untuk tafsirannya adalah sebagai berikut.

- Apabila mean skor *posttest* di kelas yang mendapat perlakuan dengan mean skor *posttest* di kelas kontrol tidak ada perbedaan yang signifikan, maka H<sup>o</sup> diterima dan H<sup>a</sup> ditolak. Hal ini ditandai dengan nilai signifikansi (2-tailed) lebih dari 0,025.
- Apabila mean skor *posttest* di kelas yang mendapat perlakuan dengan mean skor *posttest* di kelas kontrol memiliki perbedaan yang signifikan, maka H<sup>o</sup> ditolak dan H<sup>a</sup> diterima. Hal ini ditandai dengan nilai signifikansi (2-tailed) kurang dari 0,025.

Kemudian, uji *Mann Whitney U-test* ini bisa dijalankan dengan menggunakan bantuan perangkat lunak SPSS versi 29. Berikut beberapa langkah dalam menghitung uji *Mann Whitney U-Test*.

- 1. Hal pertama yang dilakukan adalah dengam membula *worksheet* di SPSS versi 29.
- 2. Masukan data yang digunakan pada saat uji normalitas.
- 3. Kemudian klik bagian "*Analyze*".
- 4. Setelah itu klik bagian "*Nonparametric Test*".
- 5. Kemudian klik "*Legacy Dialog*".
- 6. Setelah itu klik "*2-Independent Samples Test*".
- 7. Setelah itu masukanlah nilai *posttest* ke dalam bagian "*Test Variabel List*".
- 8. Kemudian masukan kelompok kelas ke dalam "*Grouping Variable*".
- 9. Setelah itu klik bagian "*Define Groups*" dan masukan angka 1 dan 2.
- 10. Kemudian centang "*Mann Whitney U-Test*".
- 11. Terkahir klik *OK*.